## Course Structure: Project Format

Use the project format course structure to help students investigate real-world problems and propose solutions. You can gauge student progress and understanding as they advance through a project, and offer feedback and direction when needed.

You can assign students to group projects using the **Teams** area. Whether they work in groups or independently, project work allows students to refine several skills, such as problem-solving, researching, organizing, critical thinking, and their interpersonal interactions. When students make decisions about their projects, they become active, engaged learners and are more responsible for their learning.

Critiquing the end result and reflection during all stages of the process are integral parts of a project-based course. Students can use their **My Ideas** blogs to express their opinions and the **Solutions** wiki to share the problem resolutions they generated.

This structure works well in courses where students produce portfolios of their work, such as photography, web design, or creative writing. It is also useful for courses where exploration and discovery expand student knowledge, such as math, business, or social science.

## What does the course menu look like?

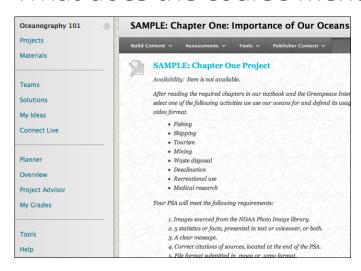

## Using your course menu

The following table describes the content areas and course tools included in the Project Format course structure.

| Content Type | Description                                                                                                    |
|--------------|----------------------------------------------------------------------------------------------------|
| Projects     | <b>Projects</b> is your central instructor-designed content area. To provide your students with an easy-to-navigate and familiar environment, you can create folders for each project. Include similar content, such as links to articles or websites, project guidelines and instructions, assignments, and tests. |

| Content Type    | Description                                                                                                    |
|-----------------|----------------------------------------------------------------------------------------------------|
| Materials       | In the <b>Materials</b> content area, you can share additional material so interested students can learn more. Help students expand on the information presented by directing them to specific web articles and recommended reading. Students can also use these resources to find topics for projects or papers.                                                         |
| Teams           | For projects that lend themselves to teamwork, create private workspaces in <b>Teams</b> for smaller sections of students to build knowledge together. To encourage students to take on different group roles, change the composition and size of groups throughout the course, and vary the tools available to the group depending on each project's goals.              |
| Solutions       | Students create and edit pages together in the <b>Solutions</b> wiki, and the wiki tracks changes and additions so you can observe each student's contribution as well as the final product. When students are working on projects, you can ask them to collaborate on pages such as a list of useful websites or bibliography, or propose ideas for further exploration. |
| My Ideas        | Students can share their project work in the <b>My Ideas</b> blogs. Encourage students to post weekly about their successes and challenges. Requiring students to comment on each other's blogs creates a community where students can recommend solutions and celebrate achievements together.                                                                           |
| Connect Live    | Use the live, text-based chat feature in <b>Connect Live</b> for additional class meetings, real-time interaction in asynchronous courses, virtual office hours, or student project planning time.                                                                                                    |
| Planner         | The customizable module page provides students with a single place to go for an overview of current course information such as <b>Announcements</b> , <b>My Calendar</b> , <b>To Do</b> , <b>What's New</b> , and <b>My Tasks</b> .                                                                                                    |
| Overview        | In the <b>Overview</b> content area, provide materials that students can access throughout the semester. Include a syllabus or other basics, such as grading policies, required supplies, project deadlines, textbook information, and important dates. If chat sessions are mandatory, be sure to list dates so students can adjust their schedules.                     |
| Project Advisor | Create profiles for yourself, other instructors, teaching assistants, and guest lecturers participating in your course in <b>Project Advisor</b> . Include contact information such as email addresses, phone numbers, office hours, and location.                                                                                                    |
| My Grades       | Students can see the status of gradable items such as assignments, tests, and discussion posts on their <b>My Grades</b> pages.                                                                                                    |
| Tools           | Give students access to all available course tools on a single page. Add commonly used course tools to the course menu for easy access.                                                                                                    |
| Help            | Blackboard Help contains searchable how-to information. Students in need of additional assistance should contact the institution's computing help desk.                                                                                                    |

Customize the course structure by renaming, removing, hiding, or adding content areas and links to tools.